# **Genie i DasyLab programy do automatyzacji** pomiarów i sterowania za pomoc<sup>1</sup> PC

## Robert Jab<sup>3</sup>oñski/ELMARK

Oprócz zastosowań domowych i biurowych komputery PC są obecnie szeroko stosowane w przemyśle i w laboratoriach do całkiem poważnych zastosowań. Wiele firm zajmuje się produkcją komputerów PC w specjalnych obudowach i wykonaniach, przeznaczonych do specjanych zastosowań. Bardzo szeroka jest również oferta kart pozwalających na wprowadzenie do komputera różnego rodzaju sygnałów pomiarowych i sterowanie różnymi urządzeniami zewnętrznymi. Bogate jest również oprogramowanie pozwalające na obsługę tych kart i obróbkę zebranych danych. Dział zajmujący się ogólnie sterowaniem i pomiarami za pomocą komputerów PC jest określany po angielsku *data acquisition and control*. Poniższy artykuł zawiera przegląd obecnie obowiązujących standardów i rozwiązań w dziedzinie sterowania i zbierania danych za pomocą komputera PC.

## **Karty pomiarowe i steruj<sup>1</sup>ce**

Aby komputer PC móg<sup>3</sup> sterowaæ jakimœ urz<sup>1</sup>dzeniem czy procesem potrzebuje specjalnych kart, które mog<sup>1</sup> odczytywaæ sygna<sup>3</sup>y analogowe i cyfrowe. Przyk<sup>3</sup>adem karty pozwalaj<sup>1</sup>cej na wprowadzenie do komputera szeregu sygna<sup>3</sup>ów zewnêtrznych jest karta PCL-818HD firmy Advantech. Pozwala ona na odczyt dowolnych 16 sygna<sup>3</sup>ów analogowych np. z czujników temperatury, ciœnienia itp. Zakres napiêæ wejœciowych karty jest programowalny. Standardem jest zakres  $\pm$ 10V, który programowo mo $\lambda e$  byæ dzielony przez dwa a<sub>i</sub> do  $\pm 0.625$ . Czêstotliwoœæ próbkowania mo $\lambda$ e byæ ustalana dowolnie od pojedyñczych pomiarów a¿ do 100kHz. Rozdzielczoœæ 12 bitów wystarczy w wiêkszoœci zastosowañ pomiarowych, choæ dostêpne s<sup>1</sup> równie¿ karty 14 i 16 bitowe. Oprócz mo¿liwoœci wprowadzenia i spróbkowania dowolnego sygna<sup>3</sup>u analogowego, karta PCL-818HD posiada przetwornik cyfrowo-analogowy, który umo¿liwia generowania dowolnych przebiegów analogowych lub analogowe sterowanie urz<sup>1</sup>dzeniami zewnêtrznymi np. prêdkoœci<sup>1</sup> obrotow<sup>1</sup> silnika.

Dodatkowo wbudowano w kartê 16 wejœæ i 16 wyjœæ cyfrowych w standardzie TTL. Pozwalaj<sup>1</sup> one na odczytywanie stanu dowolnych urz<sup>1</sup>dzeñ generuj<sup>1</sup>cych sygna<sup>3</sup>u dwustanowe lub binarne np. prze<sup>31</sup>czniki, klawiatury, alarmy itp. Do szesnastu linii wejœciowych TTL mozna do<sup>31</sup>czyæ zewnêtrzn<sup>1</sup> kartê optoizolacji, i w ten sposób odczytywaæ stan sygna<sup>3</sup>ów cyfrowych o poziomie napiêcia do 24V. Zewnêtrzna p<sup>3</sup>ytka przekaŸnikowa do<sup>31</sup>czona do 16 wyjœæ cyfrowych pozwala na w<sup>31</sup>cznie i wy<sup>31</sup>cznie dowolnych urz<sup>1</sup>dzeñ np. silników, ¿arówek itp. Wyjœcia cyfrowe mog<sup>1</sup> równiez, sterowaæ zewnêtrznym multiplekserem lub kaskad<sup>1</sup> multiplekserów powiêkszaj<sup>1</sup>cych liczbê wejœæ

do 128. Dope<sup>3</sup>nieniem mo¿liwoœæ jest jeden kana<sup>3</sup> licznika pozwalaj<sup>1</sup>cy na zliczanie iloœci impulsów cyfrowych.

Standardem jest do<sup>31</sup>czenie bibliotek dla programistów w jêzyku C, PASCAL i BASIC pozwalaj<sup>1</sup>cych ma obs<sup>3</sup>u¿enie wszystkich funkcji karty z poziomu tych jêzyków. Do kart do<sup>31</sup> czana jest dok<sup>3</sup>adna dokumentacja rejestrów, dla tych, którzy lubi<sup>1</sup> "grzebaæ siê w bitach". Mo¿na dokupiæ opcjonalnie biblioteki do œrodowiska Windows dla C++ i Visual Basic. Produkowane s<sup>1</sup> karty z ró¿nymi kombinacjami iloœci i rodzajów wejœæ i wyjϾ, szybkoœci<sup>1</sup> próbkowania. Ka¿da karta charakteryzuje siê pewnymi rozwi<sup>1</sup>zaniami sprzêtowymi, które decyduj<sup>1</sup> o zastosowaniach i funkcjonalnoœci karty.

## **Gotowe pakiety oprogramowania**

Na rynku jest dostêpnych szereg gotowych pakietów bezpoœrednio obs<sup>3</sup>uguj<sup>1</sup>cych karty, nie wymagaj<sup>1</sup>cych przy tym umiejêtnoœci programistycznych, a zatem przeznaczonych dla szerokiego grona u¿ytkowników wykorzystuj<sup>1</sup>cych zbieranie danych w swojej pracy. Gotowe pakiety pozwalaj<sup>1</sup> bardziej skoncentrowaæ siê na samych danych i metodzie pomiaru, ni¿ na obs<sup>3</sup>udze karty, a to dziêki wykorzystaniu intuicyjnego interfejsu graficznego do przygotowania eksperymentu pomiarowego. Na rynku jest doϾ du¿y wybór oprogramowania ró¿ni<sup>1</sup>cego siê cen<sup>1</sup> i mo¿liwoœciami. Poni¿ej przedstawiono krótki przegl<sup>1</sup>d najbardziej znanych programów do zbierania danych, wizualizacji i sterowania.

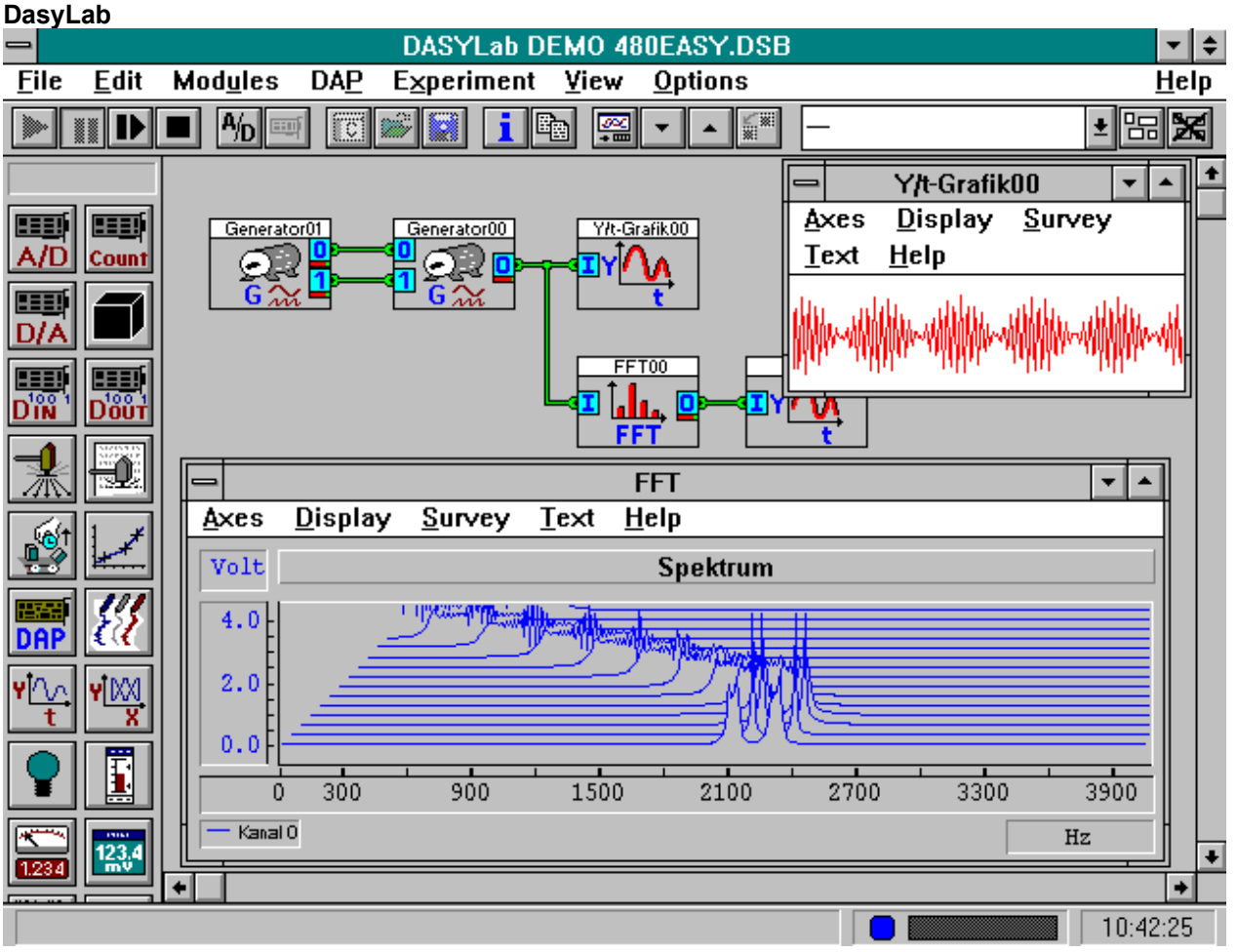

## rys 1.

DasyLab jest to doskona<sup>3</sup>ym programem przeznaczony do automatyzacji pomiarów laboratoryjnych i sporz<sup>1</sup>dzania dokumentacji procesu pomiarowego. Program dzia<sup>3</sup>a w cerodowisku Windows. Mimo tego potrafi zbieraæ dane z szybkoœci<sup>1</sup> 100KHz dla kart wyposa¿onych w FIFO. Poza tym posiada wbudowany edytor do sporz<sup>1</sup>dzania dokumentacji pozwalaj<sup>1</sup>cy na kopiowanie graficznych przebiegów sygna<sup>3</sup>u do arkusza sprawozdania oraz na wydruk na dowolnej drukarce obs<sup>3</sup>ugiwanej w œrodowisku Windows. Zalet<sup>1</sup> programu DasyLab jest <sup>3</sup>atwoϾ przygotowania eksperymentu pomiarowego. Polega to na <sup>31</sup>czeniu na ekranie udostêpnianych przez program ikon (rys 1). Ka $\zeta$ da z ikon reprezentuje wejœcie/wyjœcie z urz<sup>1</sup>dzenia lub karty lub operacjê na danych. Ekran po<sup>31</sup>czeñ ikon może byæ dowolnej wielkoœci, ikony mog<sup>1</sup> byæ w ³atwy sposób dodawane, kasowane. Po dwukrotnym klikniêciu ikony pojawia siê okienko pozwalaj<sup>1</sup>ce na konfiguracjê jej parametrów. Pliki opisuj<sup>1</sup>ce eksperymenty pomiarowe mog¹ byæ zapisane do póŸniejszego wykorzystania. U¿ytkownik ma do dyspozycji bogaty wybór ikon zarówno obs<sup>3</sup>uguj<sup>1</sup>cych urz<sup>1</sup>dzenia zewnêtrzne/karty jak i dokonuj<sup>1</sup>cych operacji na zebranych danych. Wœród nich znajduj<sup>1</sup> siê ikony umo; liwiaj<sup>1</sup>ce : wejœcie analogowe (ADC), wyjœcie analogowe (DAC), wyzwalanie

pomiaru, wejœcie/wyjœcie cyfrowe, filtracjê cyfrowe, analizê matematyczn<sup>1</sup> i w dziedzinie czêstotliwoœci, operacje logiczne i statystyczne. Ikony wyjœciowe pozwalaj<sup>1</sup> na zapisanie pomiarów do pliku, wys<sup>3</sup>anie do innego programu poprzez DDE, oraz na przedstawianie danych na ekranie w postaci ró¿nych wykresów: grafów X/Y, wyœwietlaczy cyfrowych, wskaYników s<sup>3</sup>upkowych. U¿ytkownik ma mo¿liwoœæ zdefiniowania w<sup>3</sup>asnych ikon, które sk<sup>3</sup>adaj<sup>1</sup> siê z innych ikon po<sup>31</sup>czonych ze sob<sup>1</sup>. DasyLab oprócz mo¿liwoœci odczytywania rzeczywistych sygna<sup>3</sup>ów analogowych z kart ma równie¿ mo¿liwoœæ symulowania przebiegów analogowych.

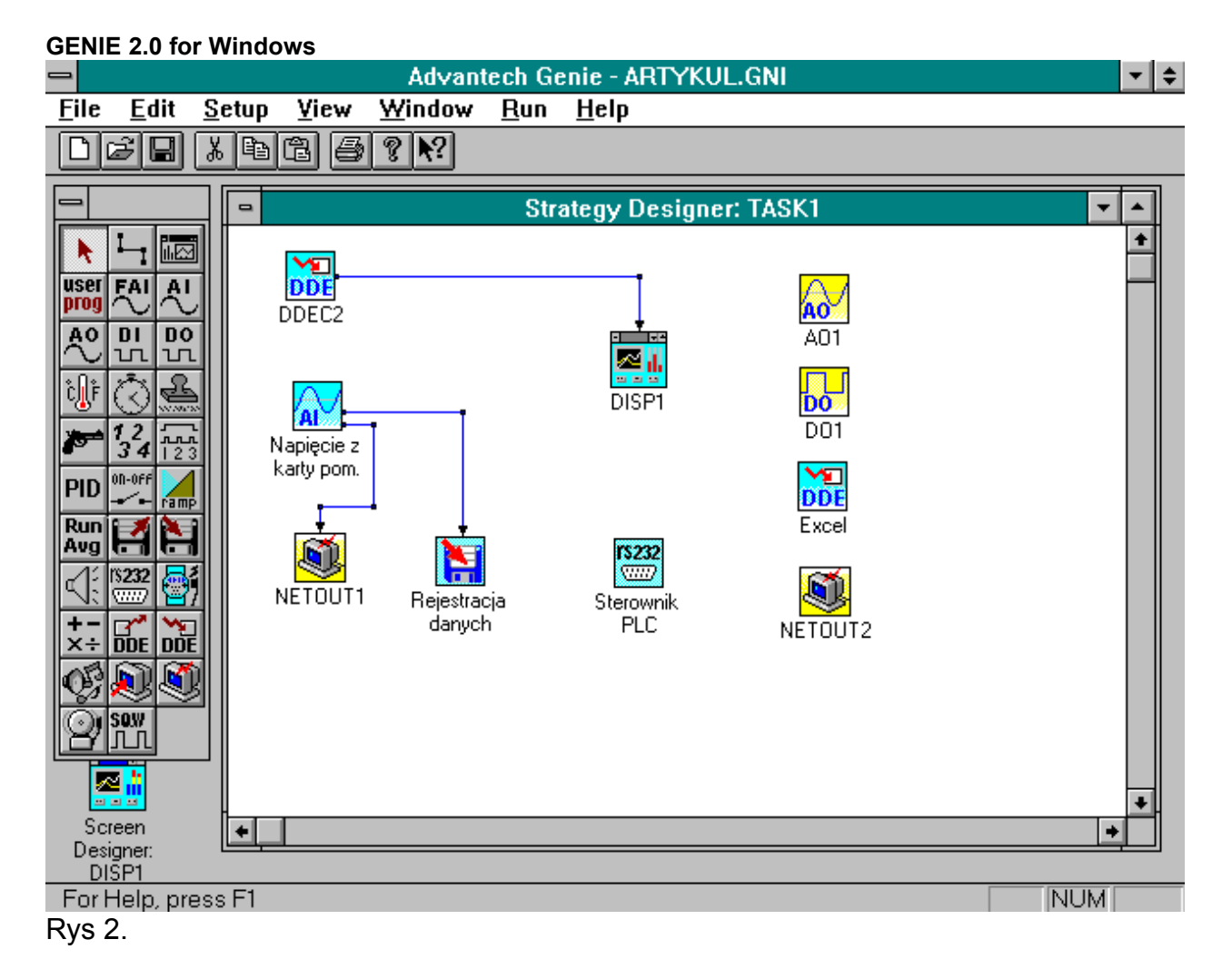

Program GENIE (rys 2) może znaleźć zastosowanie wszędzie tam gdzie potrzeba jest zebrania danych z kart pomiarowych i ich zobrazowania. Program charakteryzuje się niską ceną, porównywalną z edytorem Word i dużymi możliwościami.

Genie składa się z dwóch podprogramów: edytora strategii i edytora ekranów. Przygotowanie aplikacji zaczynamy od uruchomienia edytora strategii. W tej fazie przygotowania eksperymentu mamy do dyspozycji następujące ikony graficzne umieszczone w pasku narzędziowym (rys 3):

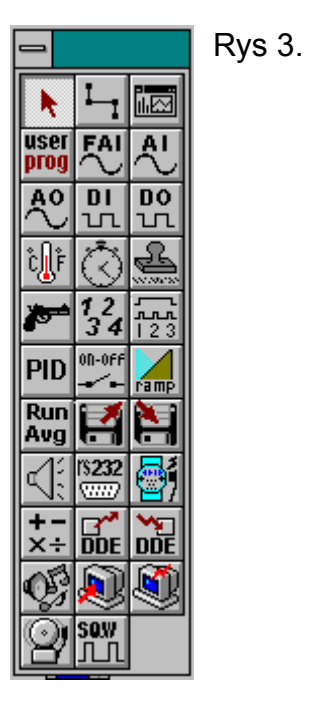

*Analog I/O* - ikony wejść/wyjść analogowych z urządzeń we/wy np. kart przetworników A/C lub modułów pomiarowych.

*Digital I/O -* ikony wejść/wyjść cyfrowych, pozwalające sterować i odczytywać linie cyfrowych wejść/wyjść z odpowiednich kart lub modułów pomiarowych.

*Temperature -* ikona do wprowadzania sygnałów z czujników temperatury.

*User program -* ikona pozwalająca na umieszczenie w niej krótkich programów o składni podobnej do języka C. Składnia pozwala na operacje matematyczne, pętle, instrukcje warunkowe.

*RS-232 -* ikona pozwalająca na połączenie programu Genie z dowolnym urządzeniem pracującym w standardzie RS-232 np. multimetrem Metex. Można zdefiniować kody inicjujące i czytające dane. Odebrane dane są automatycznie zamieniane na wartości całkowite lub rzeczywiste.

**Single Operator Computation** - ikona dokonująca prostych operacji arytmetycznych lub logicznych na danych pochodzących z innych ikon.

*File I/O* - *ikony pozwalające na odczytywanie danych tekstowych z dysku lub na zapis* w postaci binarnej lub ASCII na dysk. Dane zapisane w postaci tekstowej mogą być przenoszone do innych programów analizy lub wizualizacji danych. Opcje zaawansowane służą do tworzenia/zamykania plików w oparciu o czas, liczbę pomiarów lub wartość cyfrową wygenerowaną przez inne ikony.

*Timer* - ikona pozwalająca na sterowanie czasem pewnych zdarzeń w oparciu o zegar systemowy komputera. Upływający czas może być kasowany co miesiąc, tydzień, dzień, godzinę lub minutę.

*On-Off control -* ikona pozwalająca na włączenie lub wyłączenie pewnych akcji w oparciu o przekroczenie ustawionych wartości minimalnej i maksymalnej. Wartości graniczne mogą być stałe, lub mogą być dynamicznie zmieniane przez inne ikony.

*Run Averaging -* ikona uśredniająca przebieg w podanym zakresie próbek

*DDE -* ikona pozwalająca na wymienianie danych w czasie rzeczywistym z innymi aplikacjami pracującymi w środowisku Windows

Z powyższych elementów możemy zbudować dowolnie skomplikowane aplikacje. Ikony wybieramy z paska narzędziowego a następnie łączymy strzałkami określającymi kierunek przepływu danych.

**Network I/O** - ikona wymiany danych poprzez sieć.

Dwukrotne kliknięcie na każdą z ikon powoduje pojawienie się okna konfiguracji w którym możemy dokładnie ustawić wszystkie parametry. Program nie ma ograniczonej liczby ikon równocześnie umieszczonych na ekranie. Użytkownik ma możliwość dopisywania własnych ikon o dowolnych funkcjach. Aby dopisać ikonę potrzebny jest kompilator C++. Skopilowany i dołączony plik DLL pojawia się jako ikona dostępna w pasku narzędziowym. W ten sposób można program dowolnie rozbudować.

Program posiada również ikony dzwiękowe pozwalające na odtwarzanie dowolnych kompunikatów i dzwięków w zależności od zdarzeń w programie.

Edytor ekranów jest dopełnieniem edytora strategii. Program Genie pozwala na jednoczesne wyświetlanie wielu okien wizualizacyjnych. Każde z okien wymaga zdefiniowania. Są do tego celu dostępne narzędzia w postaci ikon graficznych (rys 4). reprezentujących różne obiekty graficzne. W tle możliwe jest umieszczenie dowolnego obrazu graficznego przedstawiającego np. schemat procesu techologicznego. Na schemacie mogą być naniesione następujące elementy graficzne:

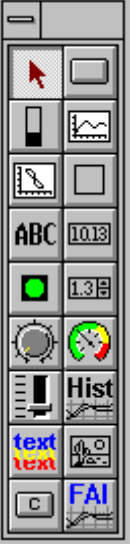

Rys 4.

- wykresy w funkcji czasu
- wykresy X-Y
- wykresy słupkowe poziome i pionowe
- przyciski
- lampki sygnalizacyjne
- wyświetlacze cyfrowe
- napisy z dowolnych czcionek True Type
- wprowadzanie danych numerycznych
- ośmioklatkowa animacja

Wielkości i położenie obiektów można dowolnie zmieniać. Dwukrotne kliknięcie na obiekcie pozwala na określenie skąd będzie pobierał dane, lub dokąd będzie je wysyłał.

#### **Labtech Notebook**

Jest to zintegrowany pakiet oprogramowania ogólnie przeznaczonego do zbierania danych, monitorowania i sterowania w czasie rzeczywistym (rys 5). Wspó<sup>3</sup>pracuje z szeregiem kart firmy ADVANTECH oraz innych producentów. Dostarczany obecnie tzw. universal driver obs<sup>3</sup>uguje oko<sup>3</sup>o 400 ró¿nych kart i urz<sup>1</sup>dzeñ ró¿nych producentów. Istnieje wersja programu dzia<sup>3</sup>aj<sup>1</sup>ca w systemie DOS i Windows.

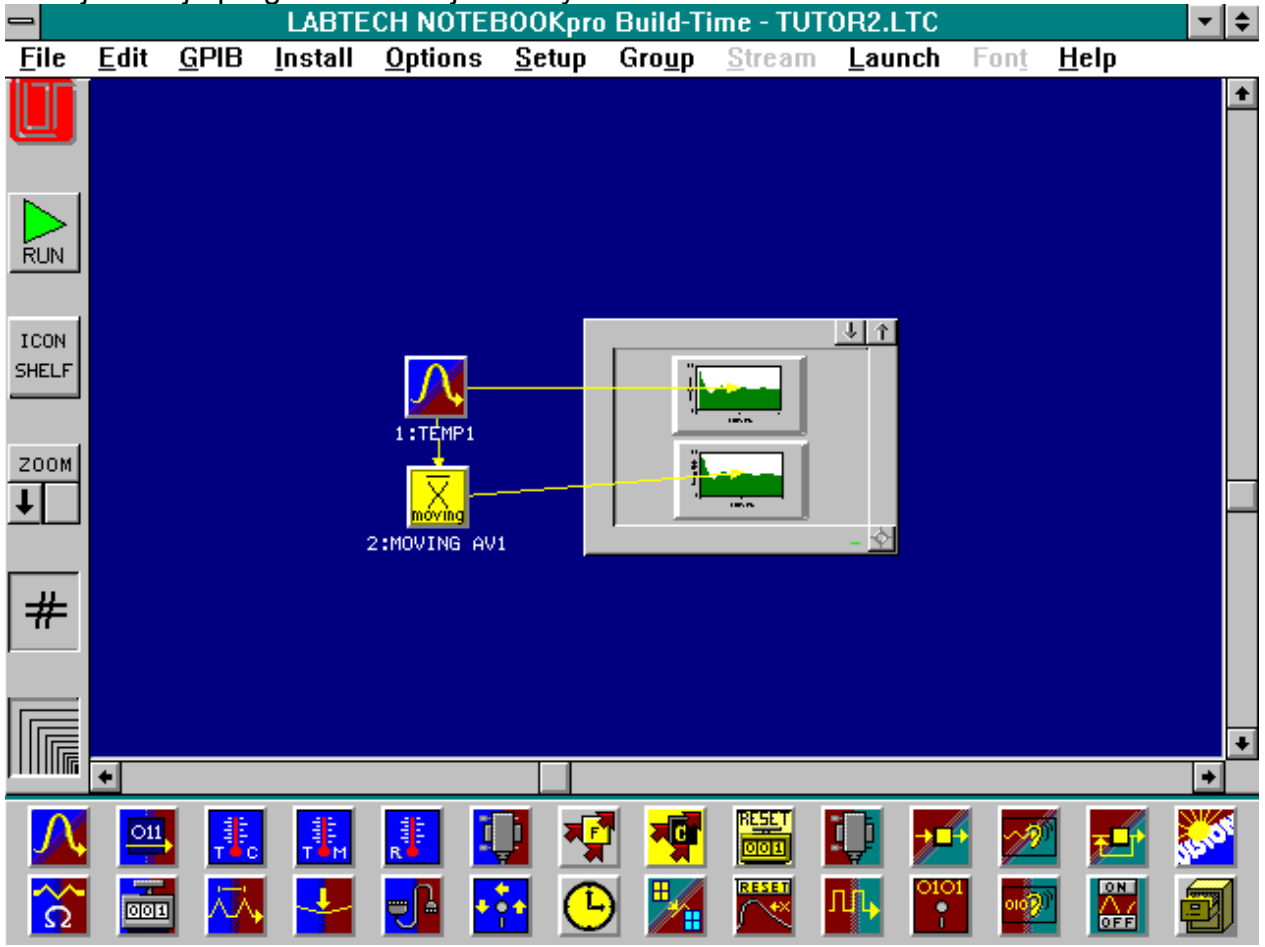

Rys 5.

Program pozwala na zbieranie danych w czasie rzeczywistym. W trybie normalnym czêstotliwoœci próbkowania le $\chi^1$  w zakresie od 0.001 Hz do 900Hz. Dane mog<sup>1</sup> byæ w

czasie rzeczywistym zobrazowane na ekranie oraz zapisane na dysk w dowolnym formacie. W trybie szybkim zbierania danych program pozwala na czêstotliwoœci próbkowania do 1MHz. Zale¿y to oczywiœcie od mo¿liwoœci sprzêtowych konkretnej karty. Tryb szybki jest dostêpny w wersji dzia<sup>3</sup>aj<sup>1</sup>cej w DOS. W normalnym trybie zbierania danych poszczególne kana<sup>3</sup>y mog<sup>1</sup> mieæ ró<sub>c</sub>ne ustawienia: typu, wzmocnienia, czêstotliwoœci próbkowania itd. Czas próbkowaia mo¿e byæ podzielony na kilka faz, ka¿da z nich o innej czêstotliwoœci próbkowania, czasie trwania i wyzwalaniu. Tryb szybki posiada ograniczenia polegaj<sup>1</sup>ce na tym,  $\lambda$ e wyœwietlanie przebiegu w czasie rzeczywistym nie jest możliwe oraz wszystkie kana<sup>3</sup>y musz<sup>1</sup> mieæ jednakowe ustawienia. Notebook pozwala na sterowanie obiektami w pêtli zamkniêtej lub otwartej. W pêtli zamkniêtej wyjœcie analogowe jest wyliczane na podstawie równania PID. Mo¿liwe jest też sterowanie typu w<sup>31</sup>cz/wy<sup>31</sup>cz. Interfejs wspó<sup>3</sup>pracy z u¿ytkownikiem jest bardzo prosty, a sposób przygotowania aplikacji intuicyjny. Nie wymagana jest umiejêtnoœæ programowania. Proces przygotowania aplikacji , jak to jest w wiêkszoœci pakietów tego typu, sk $3$ ada siê z dwóch faz. Najpierw u $\chi$ ywaj<sup>1</sup>c edytora strategii nale¿y narysowaæ schemat strategii pomiarowej. Ka¿demu typowi wejœcia, wyjœcia odpowiada graficzna ikona na ekranie. S<sup>1</sup> oddzielne ikony reprezentuj<sup>1</sup>ce wejœcie temperaturowe, napiêciowe, cyfrowe, licznikowe, RS-232. Dane mog<sup>1</sup> byæ nie tylko zapisywane na dysku, ale równie; poddane obróbce matematycznej w czasie rzeczywistym.

## **Labtech Control**

Jest programem podobnym pod wzglêdem filozofii konfigurowania do Labtech Notebook. Jest on bardziej rozbudowany i przystosowany szczególnie do sterowania procesami przemys<sup>3</sup>owymi. Wszystkie możliwoœci Labtech Notebooka obowi<sup>1</sup>zuj<sup>1</sup> i w tym pakiecie.

Producent sugeruje wykorzystanie programu w :

- nadzorowaniu procesów przemys<sup>3</sup>owych, sterowaniu produkcj<sup>1</sup>
- bezpoœrednim sterowaniu urz<sup>1</sup>dzeniami, automatami
- sterowniu nadzoruj<sup>1</sup>cym i sekwencyjnym

- zbieraniu danych pomiarowych

W porównaniu z Notebookiem Control pozwala na jednoczesn<sup>1</sup> pracê do 50 ekranów wizualizacyjnych, importowanie obrazów przedstawiaj<sup>1</sup>cych np. schemat procesu, animacjê, autotuning regulatorów PID, logowanie stanów alarmowych, zabezpieczenie dostêpu do programu wielopoziomowym has<sup>3</sup>em.

## **AGIMAG**

Jest jedynym polskim programem dzia<sup>3</sup>aj<sup>1</sup>cym w œrodowisku WINDOWS i wspó<sup>3</sup>pracuj<sup>1</sup>cym z kartami PCL-818. Napisany zosta<sup>3</sup> przez wybitnych polskich programistów z firmy AGIMAG. Obs<sup>3</sup>uguje wszystkie funkcje kart. Pozwala na <sup>3</sup>atw<sup>1</sup> konfiguracjê karty, przeprowadzenie pomiarów, zapisanie ich na dysku, wizualizacjê. Po przes<sup>3</sup>aniu danych do innych aplikacji poprzez DDE mog<sup>1</sup> one one byæ poddane obróbce w arkuszu kalkulacyjnym, lub innym pakiecie do analizy sygna<sup>3</sup>ów. **Literatura:**

1. Katalog ADVANTECH "Total solution for PC-based industrial and lab automation" solution guide vol.51. 2. Katalog ADVANTECH "Total solution for PC-based industrial and lab automation" Data Acquisition and Control ELMARK - autoryzowany dystrybutor Advantech ul. Radna 12 00-341 Warszawa tel. 6933054, fax. 6933055 BBS:6933053 WWW http://www.hsn.com.pl/home/elmark http://www.advantek.com ftp://ftp.hsn.com.pl/pub/users/elmark ftp://ftp.advantech.com.tw